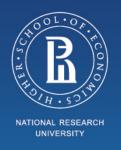

# **Study Process at HSE for Exchange Students**

Orientation Fall 2017

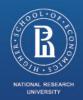

# Agenda

- I. Your study manager
- II. Academic calendar
- III. Grade system
- IV. Studies and Exams
- V. Transcript of Records

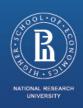

# I. Your study manager

### **Your Study Manager**

- Each exchange student is assigned to the study office and study manager;
- One of program coordinators will be your study manager
- **Study manager** will provide basic support regarding study issues:
- Learning Management System (LMS);
- HSE e-mail password recovery;
- Your study plan (course drop/course enrolment)

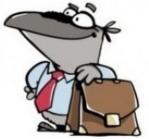

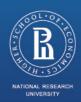

# I. Your study manager

- The list of contact persons is available here:
- http://istudents.hse.ru/offices

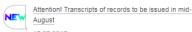

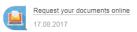

#### Study Offices Contacts for Exchange Students

Each exchange student is assigned to the study office and study manager.

Study manager will provide the support regarding general study issues:

- Learning Management System;
- HSE e-mail password recovery;
- Managing your study plan (dropping and enrolling for courses).

Fall 2017 exchange students can find the contacts of their study managers in the file below:

Your study managers contacts.xlsx

For questions regarding the courses please contact the study office of the degree programme, where the course is taught:

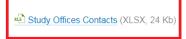

#### **Faculty Support**

#### **ACADEMICS**

General Academics Academic Calendar

Course Catalogue

Timetable Builder

Scholarships & Stipends

Study Offices Contacts

Credits & Grading

Knowledge Assessment

Integrity & Copyright

Individual Study Plan

Transcript of Records

Student Email

Russian as a Foreign Language

#### Feedback Form

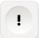

Download the International Student Handbook

#### CONTACTS

Address: 11 Myasnitskaya UI., office 301

Office hours: Mon.- Fr. 09:30 - 18:30 Visiting hours: Mon.- Wed., 10:00 - 13:00

Thu. - Fr., 14:00 - 17:00

Phone: +7(495)772-95-90 + Extension

Email: international.study@hse.ru

Join us on Facebook

We are part of the Office of Internationalisation

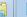

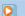

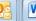

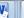

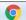

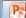

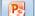

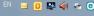

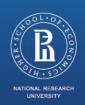

# II. Academic Calendar

#### https://istudents.hse.ru/year

| Modules and Breaks                  | Start/End dates          | Exam dates                |  |  |
|-------------------------------------|--------------------------|---------------------------|--|--|
| Module 1                            | September 1 –October 22* | October 23- October 29    |  |  |
| Module 2                            | October 30 – December 20 | December 21 - December 31 |  |  |
| Winter break: January 1 – January 8 |                          |                           |  |  |
| Module 3                            | January 9 – March 25     | March 26 – April 1        |  |  |
| Module 4                            | April 2 – June 17        | June 18 – June 30         |  |  |
| Spring break May 1 – May 9          |                          |                           |  |  |

National and public holidays in 2017/2018:

November 4-6

January 1-9

February 23

March 8

May 1, 8-9

June 12

ICEF and MA programme International Relations in Eurasia follow special academic calendars

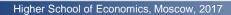

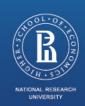

# Quiz time ©

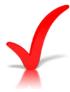

When should I address my study manager?

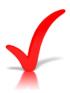

How will I know who my study manager is?

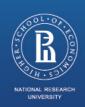

# III. Grading System

#### **Credits (ECTS\*) and Grading System**

https://istudents.hse.ru/credit

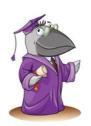

| ECTS Grades |              | Exam           |               |
|-------------|--------------|----------------|---------------|
|             |              | 10-point scale | 5-point scale |
| A+          | Excellent    | 10             | 5             |
| A           | Very good    | 9              | 5             |
| A-          | Very good    | 8              | 5             |
| B+          | Good         | 7              | 4             |
| В-          | Good         | 6              | 4             |
| C+          | Satisfactory | 5              | 3             |
| C-          | Satisfactory | 4              | 3             |
| F           | Fail         | 3              | 2             |
| F           | Fail         | 2              | 2             |
| F           | Fail         | 1              | 2             |

#### The HSE student academic load is based on 'academic hours':

- 1 academic hour = 40 minutes
- 1 ECTS (credit) = 38 academic hours = 25 astronomical hours
- The results are graded in 10-point scale;
- Grade transfer is made by student's home university.

\*ECTS - European Credit Transfer and Accumulation System

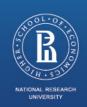

# IV. Credits and Grading System

#### **Credits and Grading System**

HSE grading system is cumulative.

To receive a final grade and **obtain ECTS credits** for the course student must:

- Attend classes, submit homework tasks, complete routine and intermediate knowledge assessments;
- Pass final exam.

The grade composition for each discipline is defined in the **course syllabus**.

Regulations for knowledge assessment available here: <a href="http://istudents.hse.ru/asses">http://istudents.hse.ru/asses</a>

Exam schedule is published 1 week prior to the examination session.

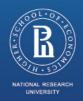

# V. Courses

#### **Types of courses:**

- Compulsory always on schedule and are held annually on a regular basis
- Elective optional and offered only if 20 students are registered

#### **Bachelor's and Master's level courses**

HSE places no restrictions on choice of MA level courses for BA students

#### **Prerequisites**

All courses provided by ICEF and HSE/NES study programme have prerequisites.

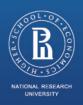

## V. Courses

### **My Study Plan – My Responsibility**

Make sure that courses you choose:

- Correspond your Home University requirements;
- Do not overlap;
- May be given at different locations (mind the time for commute)

Check locations <a href="https://www.hse.ru/en/buildinghse/list">https://www.hse.ru/en/buildinghse/list</a>

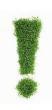

Submit all your enrolment requests by September 20

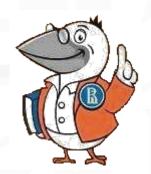

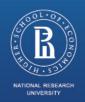

### V. Courses

#### **Course enrolment process**

Check Personal Timetable Builder

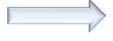

✓ Special service, which helps students to construct their individual schedule, avoid overlapping courses

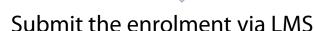

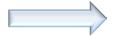

✓ Submit all your enrolment requests in "Selective courses" module by **September 20** 

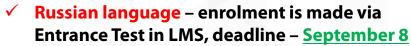

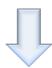

**Enrolment processed** 

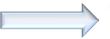

- ✓ The study manager can decline your enrolment if the course is full/cancelled/etc.;
- ✓ In case of enrolment decline you will receive the notification via LMS.

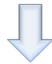

Attend classes

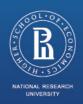

# VI. HSE IT tools

#### **Personal Timetable Builder (PTB)**

PTB is a service that helps students make up their individual schedule.

- 1) <a href="https://istudents.hse.ru/">https://istudents.hse.ru/</a> → "Course catalogue"
- 2) Click on <u>Personal Timetable Builder</u>

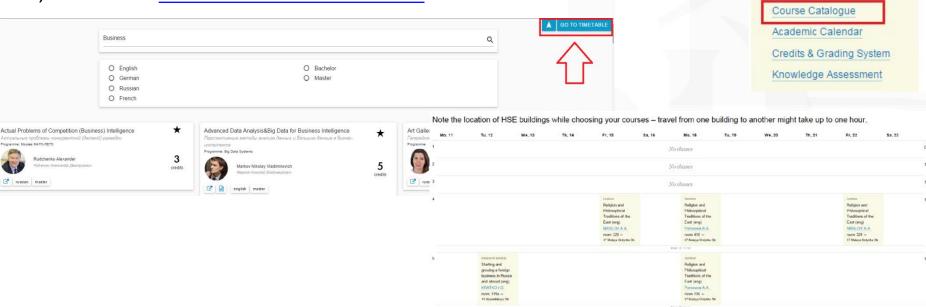

**ACADEMICS** 

Academic Handbook for

Full-degree Students

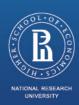

# I. Your study manager

#### **Program Coordinator**

✓ For questions regarding a particular course (for ex. course syllabus, room), please contact the study office of the degree programme, where the course takes place.

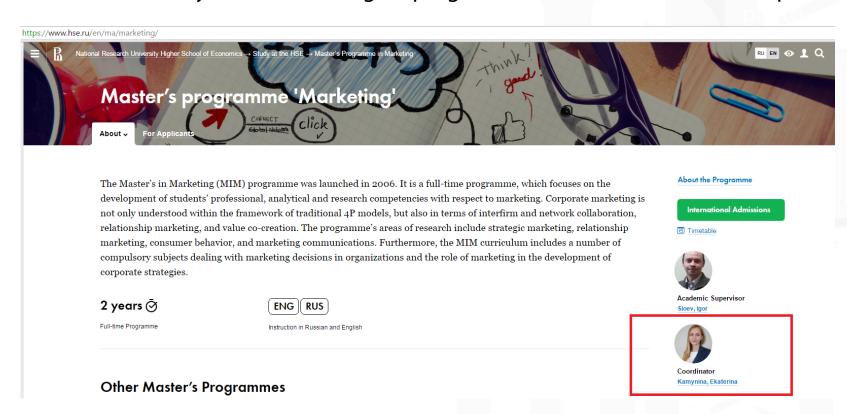

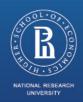

# II. HSE IT tools

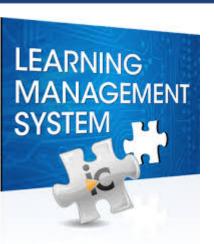

#### **Learning Management System (LMS)**

The basic web tools for studies are integrated into service called Learning Management System (LMS)

In LMS you will:

- ✓ Register for courses;
- ✓ Receive study materials from course instructors;
- ✓ Perform academic activities (upload projects, essays, course papers, make tests);
- ✓ Check your grades in electronic grade book.

To enter the LMS please use the webpage <a href="http://lms.hse.ru/">http://lms.hse.ru/</a> and the Instructions we sent you.

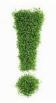

Exchange students are obliged to use LMS during their study period at HSE.

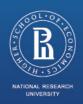

## II. HSE IT tools

#### Mobile Application РУЗ НИУ ВШЭ

- Reflects your schedule in your mobile
- Can be downloaded in Android Market, AppStore or Microsoft Store
- Can export your personal schedule to the calendar on your smartphone

The application will be active by the end of september

Use your HSE e-mail address to view your personal schedule

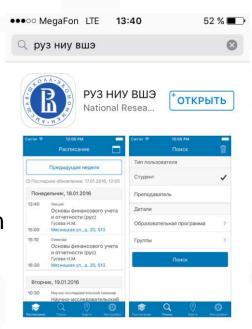

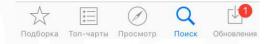

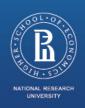

### III. Courses

#### **Course enrolment**

To enroll for a course after September 20:

- 1) ask for the professor's approval by e-mail (cc your study manager)
- 2) inform your study manager about your decision attaching an e-mail with the professor's approval

Otherwise: these courses will not appear in your final transcript!

3) check your LMS account to make sure that you are enrolled for the course

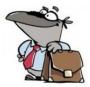

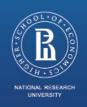

### III. Courses

## **Course Drop**

#### Before September 20

1) Use "Selective Courses" module in LMS

#### After September 20:

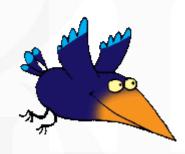

- 1) Send an e-mail to your professor with the course drop form.
- 2) Inform your study manager about your decision.

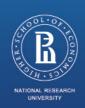

# Test time ©

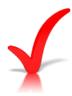

Where do I enroll for courses?

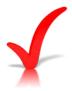

Where do I monitor enrolment declines?

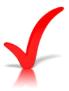

When can I drop the courses?

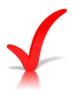

Whom should I inform on course drop?

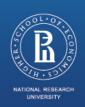

# V. Transcript of Records

1) Students' marks are finalized

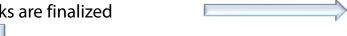

Approximate time for grades finalization: 5 weeks after the examination session;

2) ISO sends you the scan of transcript draft

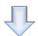

3) After confirmation ISO issues your Transcript.

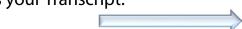

If not confirmed during 1 week the transcript will be issued without your approval

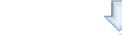

4)Transcript is mailed to your home university via express post service.

Check your LMS list of courses and ask your study manager to add or remove courses from the list. Otherwise, the issuance of your Transcript will be postponed for uncertain period.

- All grades appear on the Transcript in 10-point scale;
- It is not possible to change Transcript data;
- Only courses with final grade and ECTS credits obtained can be on the Transcript;
- Failed courses do not appear on the Transcript.
- Check the Transcript Sample here: <a href="http://istudents.hse.ru/transcript">http://istudents.hse.ru/transcript</a>

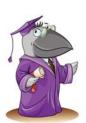

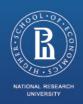

## Overview

Check Personal Timetable Builder

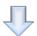

Submit the enrolment via LMS

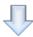

**Enrolment processed** 

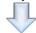

Attend classes

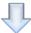

Pass the exams

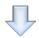

Review the Transcript

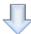

ISO sends the Transcript to my University

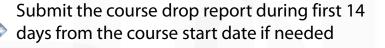

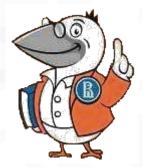

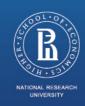

## **HSE Mail**

#### **HSE Mail**

✓ Redirect the e-mails to another address through the Settings in your personal account if needed.

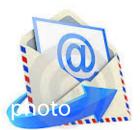

- ✓ Use HSE Mail when contacting professors or staff to ensure that your mail is not blocked by spam filters and that the recipient knows who you are.
- ✓ Search professors and staff contacts here: <a href="http://www.hse.ru/en/org/persons/">http://www.hse.ru/en/org/persons/</a>

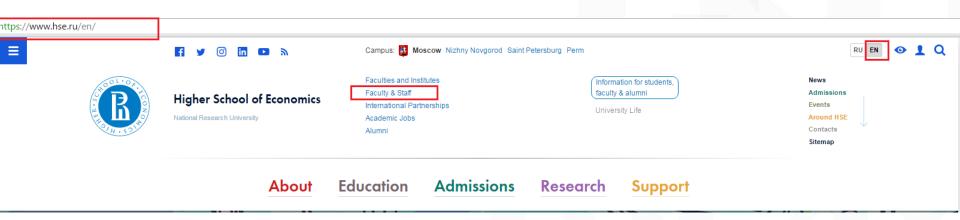

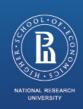

# Test time ©

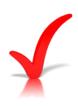

Where do I check class & exam schedules?

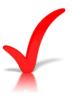

What I need to do in order to complete the class and obtain ECTS credits?

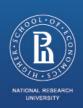

#### **International Students Support Office (ISO)**

Website: <a href="http://istudents.hse.ru/">http://istudents.hse.ru/</a>

E-mail: <u>International.study@hse.ru</u>

Visiting hours:

Mon.- Wed., 10:00 - 13:00

Thu. - Fr., 14:00 - 17:00

Address: Myasnitskaya 11, room 301

Phone: 8 (495) 772 95 90 + extension

Contact person: Marina Skribtsova Ext. 12466

**Anastasia Trifonova** Ext. 12464

Veronika Nepomnyaschaya Ext. 12467